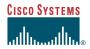

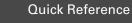

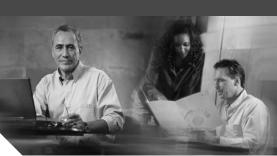

**Cisco Unified IP Phone 7960G Cisco Unified IP Phone 7940G** for Cisco CallManager Express 3.0 and 3.1

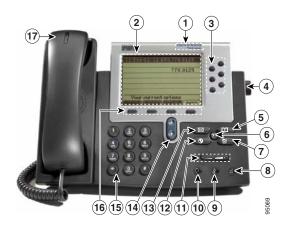

|    | Feature                              | Function                                                                                  |
|----|--------------------------------------|-------------------------------------------------------------------------------------------|
| 1  | Cisco Unified IP<br>phone model type | Shows the Cisco Unified<br>IP phone model number.                                         |
| 2  | LCD screen                           | Displays information<br>such as, line/call status,<br>phone number, and soft<br>key tabs. |
| 3  | Line or speed-dial<br>button         | Opens a new line,<br>speed-dials a phone<br>number, or ends a call.                       |
| 4  | Footstand<br>adjustment              | Allows you to adjust the angle of the phone base.                                         |
| 5  | Directories button                   | Provides access to phone directories.                                                     |
| 6  | Question<br>"?" button               |                                                                                           |
| 7  | Settings button                      | Provides access to phone<br>settings such as display<br>contrast and ring sound           |
| 8  | Speaker button                       | Toggles the speaker on and off.                                                           |
| 9  | Mute button                          | Toggles mute on and off.                                                                  |
| 10 | Headset button                       | Toggles the headset on and off.                                                           |
| 11 | Volume button                        | Increases or decreases<br>handset, headset, ringer,<br>or speakerphone<br>volume.         |
| 12 | Services button                      | Provides access to phone services.                                                        |
| 13 | Messages button                      | Provides access to a message system.                                                      |
| 14 | Navigation button                    | Scrolls through text and<br>selects features that are<br>displayed on the LCD<br>screen.  |

|    | Feature                      | Function                                                               |
|----|------------------------------|------------------------------------------------------------------------|
| 15 | Dial pad                     | Functions like a<br>traditional telephone<br>dial pad.                 |
| 16 | Soft keys                    | Engage the functions<br>displayed on the<br>corresponding LCD<br>tabs. |
| 17 | Handset with indicator light | Functions like a traditional handset.                                  |

#### Soft Key Legend

Your Cisco Unified IP Phone is equipped with soft keys that point to feature options displayed along the bottom of the LCD screen. Soft keys change according to the state of the phone.

The following list describes soft keys offered on the Cisco Unified IP Phone 7940G/7960G. Functionality will vary depending on your system configuration.

| Soft Key | Function                                                |
|----------|---------------------------------------------------------|
| << or >> | Navigates to edit characters.                           |
| Acct     | Consult your administrator on the use of this soft key. |
| Answer   | Answers an incoming call                                |
| Callback | Notifies callers that the called line is free.          |
| Cancel   | Cancels the last selection.                             |
| CFwdALL  | Forwards all calls.                                     |
| Clear    | Clears directory history.                               |
| Confrn   | Connects callers to a conference call.                  |
| Delete   | Deletes selected number.                                |
| Dial     | Dials the displayed number.                             |
| DND      | Enables the Do-Not-Disturb feature.                     |
| Down     | Decreases the LCD screen contrast.                      |
| EditDial | Selects a number and activates the cursor for editing.  |
| EndCall  | Ends the current call.                                  |
| Exit     | Exits from current selection.                           |

| Soft Key | Function                                                                                                    |
|----------|----------------------------------------------------------------------------------------------------|
| Flash    | Provides hookflash functionality for three-way calling and call waiting.                                                            |
| GPickUp  | Selectively picks up calls coming into<br>a phone number that is a member of a<br>pickup group.                                     |
| Hold     | Places an active call on hold.<br>Resumes a held call.                                                                              |
| Login    | Provides PIN controlled access to<br>restricted phone features. Contact<br>your local administrator for<br>additional instructions. |
| more     | Scrolls through additional soft key<br>options (for example, use the <b>more</b><br>soft key to locate the DND soft key).           |
| NewCall  | Opens a new line on the speakerphone to place a call.                                                                               |
| Ok       | Confirms the selection.                                                                                                    |
| PickUp   | Selectively pick up calls coming into another extension.                                                                            |
| Play     | Plays the ring sound sample.                                                                                                    |
| Redial   | Redials the last number dialed.                                                                                                    |
| Resume   | Returns to an active call.                                                                                                    |
| Save     | Saves the last change.                                                                                                    |
| Select   | Selects the highlighted option.                                                                                                    |
| Trnsfer  | Transfers active calls to another extension.                                                                                        |
| Up       | Increases the LCD screen contrast.                                                                                                  |

Corporate Headquarters Cisco Systems, Inc. 170 West Tasman Drive San Jose, CA 95134-1706 USA http://www.cisco.com Tel: 408 526-4000 800 553-NETS (6387) Fax: 408 526-4100

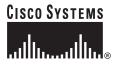

Copyright © 2003 Cisco Systems, Inc. All rights reserved. Cisco, Cisco IOS, Cisco Systems, and the Cisco Systems logo are registered trademarks of Cisco Systems, Inc. or its affiliates in the U.S. and certain other countries. All other brands, names, or trademarks mentioned in this document or Web site are the property of their respective owners. The use of the word partner does not imply a partnership relationship between Cisco and any other company. (0301R)

Printed in the USA on recycled paper containing 10% postconsumer waste.

#### Hold a Call

- Press the Hold soft key.
- To retrieve a held call, press the **Resume** soft key.
  - If multiple calls are on hold, use the Navigation button to select the desired call before you press Resume.
  - If multiple calls on multiple *lines* are on hold, press the line button for the line to which you want to pickup. The call on the other line will automatically be put on hold.

### Mute a Call

- While on a call, press the **Mute** button. The **Mute** button automatically lights, indicating that the other party cannot hear you.
- To deactivate the mute function:
  - Press the Mute button again.

Lift the handset if you are using mute along with speakerphone.

# Manage Call Waiting

To select among calls on the same line, press the line button for the line to which you want to pickup. The call on the other line will automatically be put on hold.

#### **Retrieve Voice-Mail Messages**

Select an available phone line, press the **Messages** button and follow the voice instructions.

# Transfer a Call

There are two ways to transfer a selected call to another number. Blind transfer immediately redirects the call without your speaking to the transfer recipient. Consult transfer redirects the call after you speak to the transfer recipient.

- **1**. During a call, press the **Trnsfer** soft key. This places the call on hold.
- 2. Dial the number to which you want to transfer the call.

**3.** To blind transfer, hang up the handset or press the **Trnsfer** soft key once you hear the line ringing.

To consult transfer, press the **Trnsfer** soft key after the party answers, and hang up the handset.

**Note** If the transfer fails, press the **Resume** soft key to return to the original call.

To cancel your consult call transfer attempt and reconnect to the original caller, press EndCall and then Resume.

## Forward All Calls

- **1.** Press the **CFwdAll** soft key. You will hear a confirmation beep.
- 2. Dial the number to which you want to forward all your calls. Dial the number exactly as you would if you were placing a call to that number. Remember to include locally required prefix numbers.

The phone display will be updated to show that the call is forwarded.

**3.** Press the pound key (#) or the EndCall soft key.

To cancel call forwarding:

• Press the **CFwdAll** soft key.

# Place a Conference Call

- 1. During a call, press the More soft key and then the Confrn soft key to open a new line and put the first party on hold.
- **2.** Place a call to another number.
- **3.** When the call connects, press **Confrn** again to add the new party to the call.

# **Use Call Pickup**

- To pick up calls coming into another extension:
- **1**. Press the **PickUp** soft key.

**2.** Dial the extension number of the Cisco Unified IP phone that you want to pick up. Control of the call will be transferred to your phone.

#### Place a Call from Your Local Directory

- 1. Press the Directories button.
- Press the Up or Down navigation button or press 4 to select the local directory.
- **3.** Press the Up or Down navigation button to select the Last, First, or Number fields search option.
- **4.** Using the dial pad, enter the last name or first name for the entry.

When entering letters, select the appropriate number key of the letter you want, and press that key a number of times that equals the position of the target letter. For example, to enter a B, press the 2 key two times, and to enter a C, press the 2 key three times. Use the (<<) soft key to backspace while entering data.

- 5. Press the Search soft key to find your selection.
- 6. If your search results in multiple listings, use the Up or Down navigation button to select the correct number.
- 7. Press the Dial soft key to dial the selected number.

### **Program Personal Speed-Dial Buttons**

- 1. Select an available phone line by lifting the handset, by pressing the NewCall soft key, or by pressing a button. Listen for the dial tone.
- **2.** Press the pound key (#).
- **3.** Press the speed-dial button that you want to program. A short beep confirms that you are starting programming for this button.
- Enter the speed-dial number. The digits will appear on the phone display. The Backspace soft key (<<) is available to let you reenter digits that were entered incorrectly.

To remove a speed-dial number without replacing it with a new one, press the pound key (#).

- 5. Press the speed-dial button that you are programming a second time to indicate that you have finished entering the speed-dial digits and to store the new speed-dial number.
- **6.** Hang up the handset or press a new speed-dial button and repeat the process.

### Place a Call from Your Speed-Dial Numbers

- 1. Select an available phone line (offhook, Newcall or LineButtonPress).
- 2. Press the Directories button.
- **3.** Press the Up or Down navigation button to select a speed-dial option.
- 4. Select the desired phone number from the speed-dial menu or enter the entry number on the phone dial pad.

## Activate Do Not Disturb (DND)

For visual call alerting and information without audible ringing, use DND. Calls receive normal call-forward-busy and no-answer treatment.

To activate or deactivate the Do Not Disturb feature:

- 1. Press the **More** soft key to locate the DND soft key.
- **2**. Press the **DND** soft key.
- **3**. Press the **PickUp** soft key to connect.

# For More Information

For additional information on using your Cisco Unified IP phone, contact your local administrator.

You can print additional copies of this card at this URL:

http://www.cisco.com/univercd/cc/td/doc/product/ access/ip\_ph/ip\_ks/its30/index.htm

You can find instructions for ordering additional documentation at this URL:

http://www.cisco.com/univercd/cc/td/doc/es\_inpck /pdi.htm